# Viewing Inline Documentation

Quick Documentation Lookup helps you get quick information for any symbol or just method signature information, provided that this symbol has been supplied with Documentation comments in the applicable format.

IntelliJ IDEA recognizes inline documentation created in accordance with Javadoc @ markup.

So doing, such documentation is properly rendered in the Quick Documentation Lookup window:

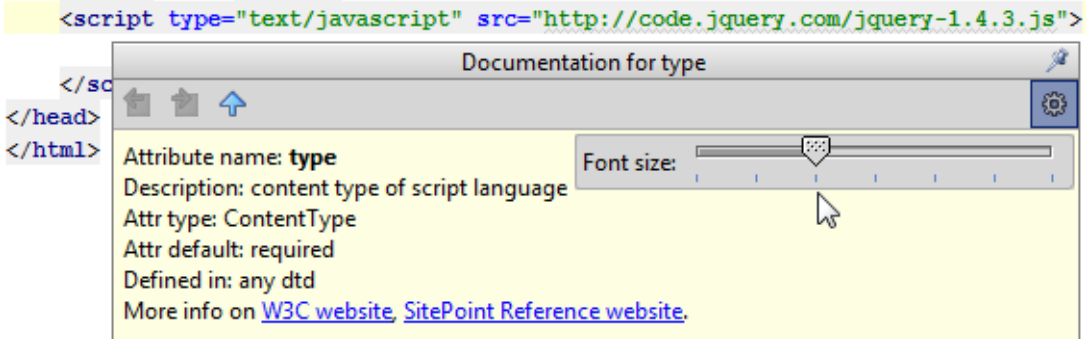

For markup languages, IntelliJ IDEA retrieves reference from the language specification according to the Document Type a setting.

#### In this section:

- Viewing quick documentation.  $\mathbb{R}^n$
- Changing font size in the quick documentation window.  $\mathbb{R}^n$
- Toolbar of the quick documentation window. ×
- Tips and Tricks

### To view documentation for a symbol at caret, do one of the following

- On the main menu, choose View | Quick Documentation Lookup.
- Press **Ctrl+Q** or **Alt+Button2 Click**.
- **Provided that the check box Show quick doc on mouse move in the editor settings is** selected, just move your mouse pointer over the desired symbol.

When you explicitly invoke code completion, then quick documentation for an entry selected in the suggestion list can be displayed automatically. The behavior of quick documentation lookup is configured in the Code Completion page of the Settings dialog.

### To change the font size of quick documentation, do one of the following

- Click in the upper-right corner of the quick documentation window, and move the slider.  $\blacksquare$
- Rotate the mouse wheel while keeping the **Ctrl** key pressed.

### Toolbar of the Quick Documentation Lookup

The Quick Documentation Lookup window helps navigate to the related symbols via hyperlinks, and provides a toolbar for moving back and forth through the already navigated pages, change font size, and viewing documentation in an external browser.

When pinned, the Quick Documentation Lookup turns into Documentation Tool Window, with the corresponding sidebar icon, and more controls.

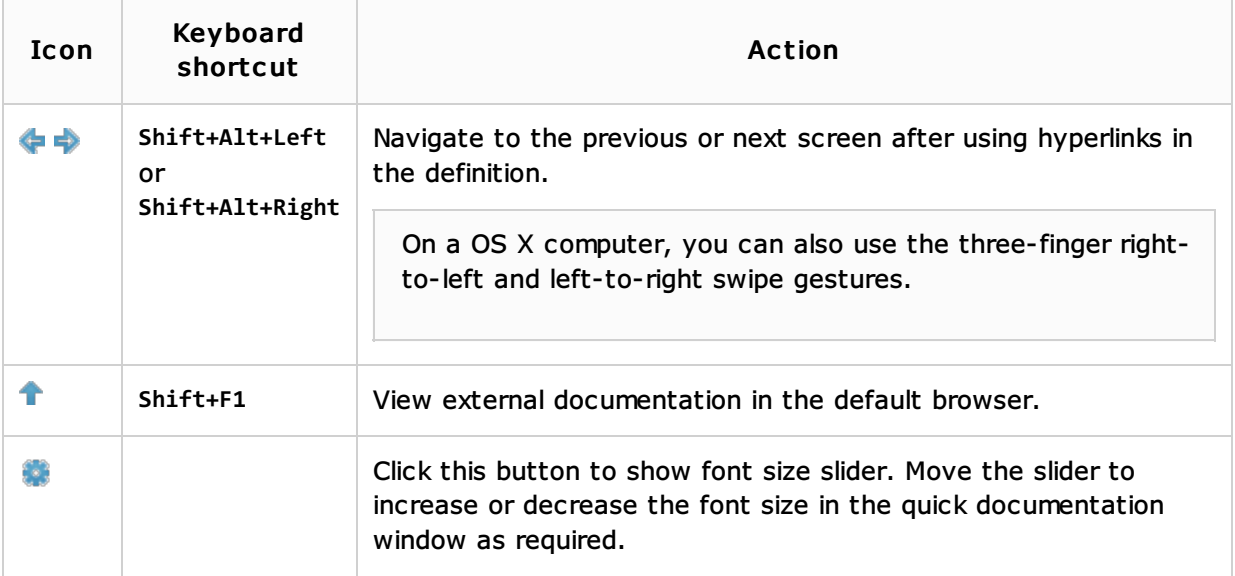

## Tips and tric ks

- Sequential pressing **Ctrl+Q** or **Alt+Button2 Click** toggles the focus of the Quick Documentation pop-up window and Documentation Tool Window.
- The following is available only in the Ultimate edition of IntelliJ IDEA  $\mathbf{u}$

For information on retrieving inline documentation in the JavaScript or PHP context, refer to sections Viewing JSDoc Comments and Viewing PHPDoc Comments respectively.

## See Also

Concepts:

**Library** 

Procedures:

Documenting Source Code in IntelliJ IDEA

### Reference:

**Project Library and Global Library Pages** 

### Web Resources:

■ Developer Community &